# **PRODUCT REVIEW / ÉVALUATION DE PRODUIT**

#### **Product:** Polyglot Search Translator.

**URL:** <https://sr-accelerator.com/#/polyglot>

**Intended audience:** MEDLINE searchers of any experience level.

#### **Product Description**

The Institute for Evidence-Based Healthcare (IEBH) at Bond University developed a suite of tools called the Systematic Review Accelerator [1]. All the tools featured on the website are freely available to users. The Polyglot Search Translator (the Polyglot) is one of the featured tools, designed to translate search strings across databases to help researchers save time when running searches for systematic reviews. The Polyglot translates either a PubMed or Ovid MEDLINE search string into several database platforms including PubMed, Ovid MEDLINE, Cochrane Library, Embase (via Elsevier), Ovid Embase, Web of Science (simple and advanced searches), Scopus (basic and advanced searches), PsycInfo (via Ovid), ProQuest Health and Medical, SPORTDiscus, and PubMed Expanded. It also provides an option for a lexicalTreeJSON output. Users may create a free account but it is not required to use the Polyglot.

#### **Intended Users**

The Polyglot is intended for systematic review researchers (including librarians and other information professionals) who have familiarity with developing and executing searches so that they may expedite the process of translating one search strategy (either PubMed or Ovid MEDLINE) into other databases.

#### **Special Features**

There is one main search query box for users to copy and paste their search strategy. The icons below perform specific actions:

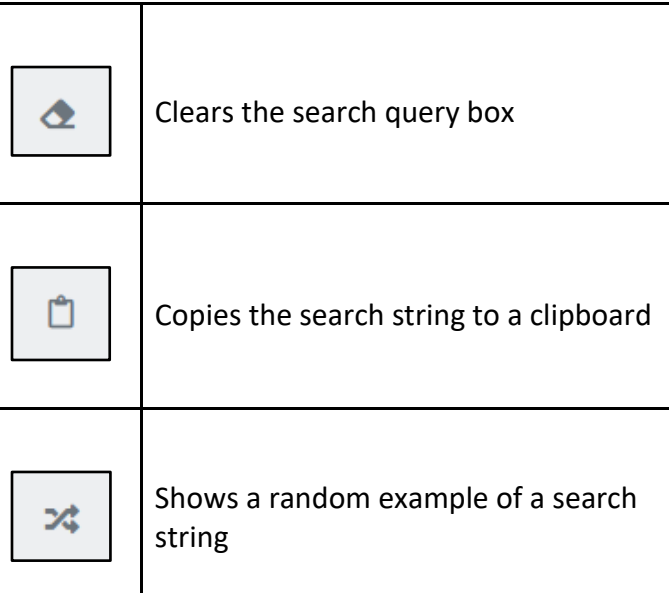

After copying and pasting a search string, scroll down to see the search translation across various databases and/or platforms by clicking on the arrow to expand each section (Figure 1). Translated searches may also be copied to a clipboard, using the same icon displayed on each database header.

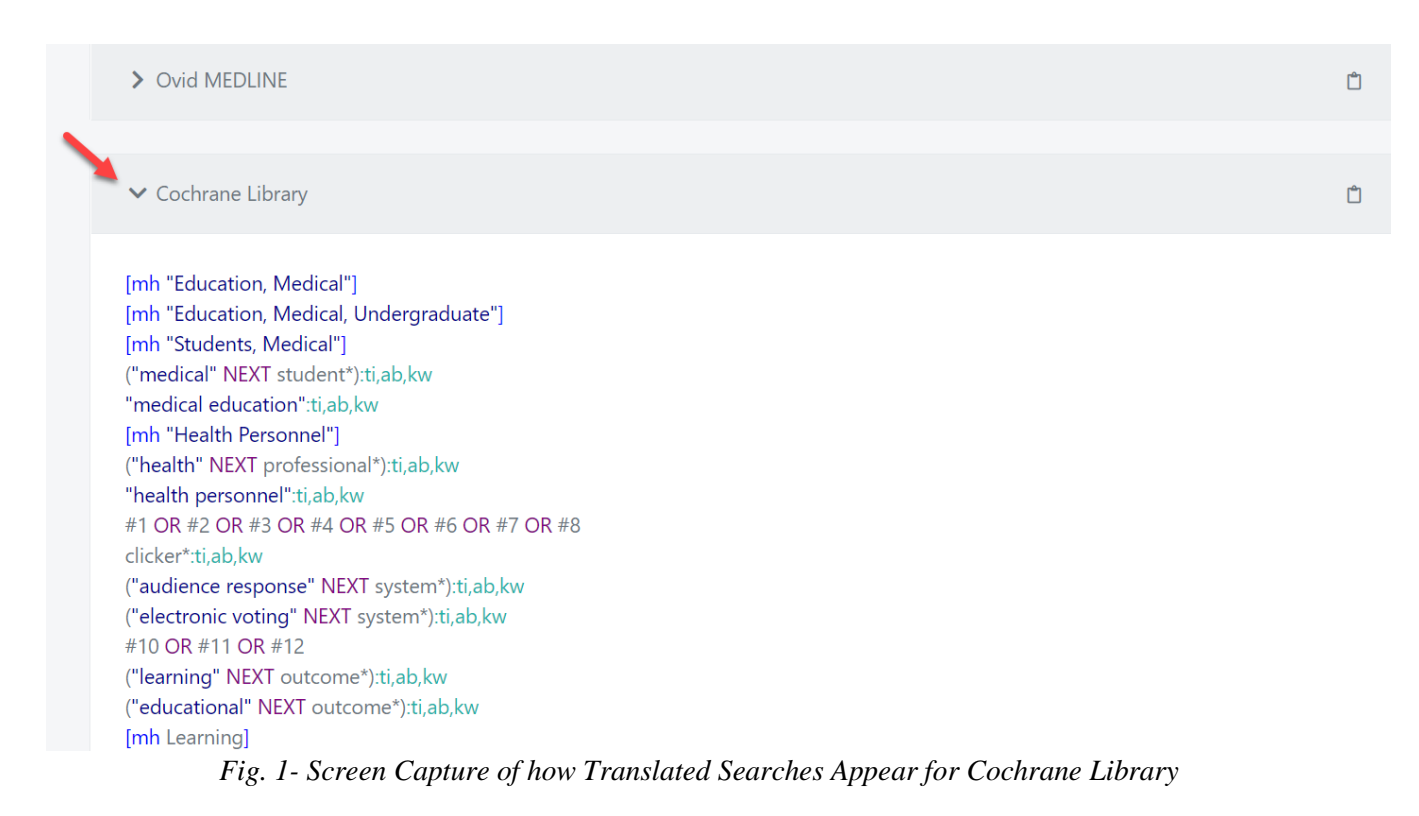

There is a way to visualize the search strategy by clicking on "Open Query in SearchRefiner" for a network analysis of how the terms relate to one another and their citation count. Rather than copy/pasting the search strategy, users may opt to import the search strategy from a text file (.txt file). Polyglot colour codes different parts of the search to optimize readability. For

instance, terms written in dark blue font indicate that there is a pop-up explanation or warning that the user should check to see if the translation was done properly. MeSH terms are generally highlighted in blue while terms in purple font represent boolean operators. Unrecognized characters are highlighted in yellow (e.g. wildcards).

| Systematic Review Accelerator  |                                                                                                    | <b>BOND</b><br><b>INIVERSITY</b> | <b>INSTITUTE FOR</b> | Evidence-Based Healthcare |                          |
|--------------------------------|----------------------------------------------------------------------------------------------------|----------------------------------|----------------------|---------------------------|--------------------------|
| <b>®</b> Dashboard             | Your query                                                                                                    | Replace Line References &        |                      | Ĥ<br>ーンご                  | $\overline{\phantom{a}}$ |
| $\Delta$ Login                 | exp Education, Medical/<br>1.<br>1<br>exp Education, Medical, Undergraduate/<br>$\triangle$ 2.<br>2            |                                  |                      |                           |                          |
| <b>Q</b> SearchRefinery        | exp Students, Medical/<br>3.<br>3<br>medical student*.mp.<br>4.<br>4                                           |                                  |                      |                           |                          |
| Q Polyglot Search              | medical education.mp.<br>5.<br>5<br>exp Health Personnel/<br>6.<br>6                                           |                                  |                      |                           |                          |
| <sup>4</sup> Deduplicator      | health professional*.mp.<br>7.<br>health personnel.mp.<br>8.<br>8                                              |                                  |                      |                           |                          |
| 【 Screenatron                  | 1 or 2 or 3 or 4 or 5 or 6 or 7 or 8<br>9.<br>9<br>10. clicker*.mp.<br>10                                      |                                  |                      |                           |                          |
| "K Disputatron                 | 11. audience response system*.mp.<br>11<br>12. electronic voting system*.mp.<br>12<br>13. 10 or 11 or 12<br>13 |                                  |                      |                           |                          |
| ふ SpiderCite (new)             | 14. learning outcome*.mp.<br>14<br>15. educational outcome*.mp.<br>15                                          |                                  |                      |                           |                          |
| RevMan Replicant               | 16. exp Learning/<br>16<br>17. 14 or 15 or 16<br>17                                                            |                                  |                      |                           |                          |
| <b>O</b> Help<br>$\checkmark$  | 18. 9 and 13 and 17<br>18                                                                                      |                                  |                      |                           |                          |
| Recommended Tools              |                                                                                                    |                                  |                      |                           |                          |
| * Whats new                    |                                                                                                    |                                  |                      |                           |                          |
| $\blacktriangleright$ About Us | Open Query in SearchRefiner   Import Search From .txt File                                                     |                                  |                      |                           |                          |

*Fig. 2 - Additional Features Available such as SearchRefiner and Import Search From .txt. File*

One of the best features of the Polyglot is the ability to "take a numbered line search, and rather than translate each individual line, it can expand the line by line search string into a single search string." This helps

users save a lot of time so that they do not need to copy/paste the entire search strategy line by line into another database (see Figures 3 and 4).

|                | Your query |                                           | Replace Line References |  | Ů | ス |  |
|----------------|------------|-------------------------------------------|-------------------------|--|---|---|--|
| $\mathbf{1}$   | 1.         | exp Education, Medical/                   |                         |  |   |   |  |
| 2              |            | 2. exp Education, Medical, Undergraduate/ |                         |  |   |   |  |
| $\overline{3}$ |            | 3. exp Students, Medical/                 |                         |  |   |   |  |
| $\overline{4}$ |            | 4. medical student*.mp.                   |                         |  |   |   |  |
| 5              |            | 5. medical education.mp.                  |                         |  |   |   |  |
| 6              |            | 6. exp Health Personnel/                  |                         |  |   |   |  |
| $\overline{7}$ |            | $7.$ health professional*.mp.             |                         |  |   |   |  |
| 8              |            | 8. health personnel.mp.                   |                         |  |   |   |  |
| 9              |            | 9. 1 or 2 or 3 or 4 or 5 or 6 or 7 or 8   |                         |  |   |   |  |
| 10             |            | 10. clicker*.mp.                          |                         |  |   |   |  |
| 11             |            | 11. audience response system*.mp.         |                         |  |   |   |  |
| 12             |            | 12. electronic voting system*.mp.         |                         |  |   |   |  |
| 13             |            | 13. 10 or 11 or 12                        |                         |  |   |   |  |
| 14             |            | 14. learning outcome*.mp.                 |                         |  |   |   |  |
| 15             |            | 15. educational outcome*.mp.              |                         |  |   |   |  |
| 16             |            | 16. exp Learning/                         |                         |  |   |   |  |
| 17             |            | 17. 14 or 15 or 16                        |                         |  |   |   |  |
| 18             |            |                                           |                         |  |   |   |  |
| 19             |            | 18. 9 and 13 and 17                       |                         |  |   |   |  |
| 20             |            |                                           |                         |  |   |   |  |

*Fig. 3 - "Replace Line References" Translates the Search into a Single Search String*

| <b>▼</b> Cochrane Library                                                                                                    | ñ |
|----------------------------------------------------------------------------------------------------|---|
| [mh "Education, Medical"]<br>[mh "Education, Medical, Undergraduate"]<br>[mh "Students, Medical"]<br>("medical" NEXT student*):ti,ab,kw<br>"medical education":ti,ab,kw<br>[mh "Health Personnel"]<br>("health" NEXT professional*):ti,ab,kw<br>"health personnel":ti.ab.kw<br>([mh "Education, Medical"]) OR ([mh "Education, Medical, Undergraduate"]) OR ([mh "Students, Medical"]) OR (("medical" NEXT student*):ti,ab,kw) OR ("medical" |   |
| education":ti,ab,kw) OR ([mh "Health Personnel"]) OR (("health" NEXT professional*):ti,ab,kw) OR ("health personnel":ti,ab,kw)<br>clicker*:ti,ab,kw<br>("audience response" NEXT system*):ti,ab,kw<br>("electronic voting" NEXT system*):ti,ab,kw                                                                                                    |   |
| (clicker*:ti,ab,kw) OR (("audience response" NEXT system*):ti,ab,kw) OR (("electronic voting" NEXT system*):ti,ab,kw)<br>("learning" NEXT outcome*):ti,ab,kw<br>("educational" NEXT outcome*):ti,ab,kw<br>[mh Learning]<br>(("learning" NEXT outcome*):ti,ab,kw) OR (("educational" NEXT outcome*):ti,ab,kw) OR ([mh Learning])                                                                                                    |   |
| (([mh "Education, Medical"]) OR ([mh "Education, Medical, Undergraduate"]) OR ([mh "Students, Medical"]) OR (("medical" NEXT student*):ti,ab,kw) OR ("medical"<br>education":ti,ab,kw) OR ([mh "Health Personnel"]) OR (("health" NEXT professional*):ti,ab,kw) OR ("health personnel":ti,ab,kw)) AND ((clicker*:ti,ab,kw) OR (("audience                                                                                                    |   |

*Fig. 4 - Sample Translated Search for Cochrane Library as One Search String*

response" NEXT system\*):ti,ab,kw) OR (("electronic voting" NEXT system\*):ti,ab,kw)) AND ((("learning" NEXT outcome\*):ti,ab,kw) OR (("educational" NEXT

outcome\*):ti,ab,kw) OR ([mh Learning]))

## **Compatibility**

The Polyglot Search Translator works well across different web browsers (Chrome, Firefox, Microsoft Edge, and Safari).

## **Usability**

Polyglot's interface is user-friendly and simple in its design for a new user to quickly grasp how the tool functions. Even if users do not understand the icons available, they may hover their mouse over each icon to see the functionality. The Help page is also easy to find and navigate.

## **Strengths**

Polyglot is ideal for searches that are not too complicated and works well in translating searches to other database platforms. There is evidence to suggest that using the Polyglot helps searchers save time and reduces the mean number of errors in comparison to manual searching [2]. The help section is thorough and in-depth. It provides step-by-step instructions on how to use the tool.

### **Weaknesses**

Complicated searches that include frequency operators (e.g. hope.ab. /freq=2), wildcards, comments (i.e. text in square brackets  $\rightarrow$  exp Pancreatic Neoplasms/su **[Surgery]**), or special limiter searches in MEDLINE (e.g. limit x to covid-19, where x represents the line number) do not translate accurately so it is imperative for users to understand the search process fully in order to make the proper corrections for each translated search. For example, hope.ab. /freq=2 translates as hope/ in Ovid Embase. In another example, the translated search for Cochrane Library will generate an error message if there are square brackets present in the original Ovid MEDLINE search.

One of the critical processes of developing searches is the iterative process that occurs when searching individual databases organically for additional terms. If users are not experienced searchers, they may take the search translations at face value and miss the process of discovering other relevant terms, when browsing subject headings as an example, or identifying certain quirks of databases that may compel the searcher to modify and optimize the search for particular databases.

For example, Embase is known to over index its publications using Emtree terms, which lowers precision in article retrieval [3, 4]. Therefore, searchers are likely to build different searches in MEDLINE compared to Embase for drug-related systematic reviews.

#### **Comparison with Similar Products**

[Medline Transpose](https://medlinetranspose.github.io/index.html) [5] has similar functionality to the Polyglot but it is not as comprehensive. It is also free but can only translate searches from PubMed to Ovid MEDLINE and vice versa. Users are recommended to use Chrome, Firefox, or Safari for best results. The copy and paste function is not as seamless in Medline Transpose. Normally when searches are copied from Ovid MEDLINE, the line references remain. Medline Transpose cannot translate properly if the numbers corresponding to each line are copied. This is not a limitation in the Polyglot since it has the feature, "Replace Line References." The search documentation is very thorough and breaks down how the search is translated for each field code. Similar to the Polyglot, Medline Transpose is unable to translate complex searches that include wildcards or proximity operators since proximity operator searching is not a function enabled in PubMed.

### **Conclusion**

Polyglot is an excellent tool to help systematic review researchers build their searches within certain limitations. The searcher must have a very good grasp of search formulation and the search process so that translated searches may be revised, if needed. Even though it cannot fully translate all aspects of the search strategy, it may be used as an educational tool to demonstrate how to translate searches across different database platforms.

### **References**

1. Systematic Review Accelerator: Polyglot Search Translator [Internet]. Bond University: Institute for Evidence-Based Healthcare. [cited 2021 Oct 28]. Available from: [https://sr](https://sr-accelerator.com/#/help/polyglot)[accelerator.com/#/help/polyglot](https://sr-accelerator.com/#/help/polyglot)

- 2. Clark JM, Sanders S, Carter M, Honeyman D, Cleo G, Auld Y, Booth D, Condron P, Dalais C, Bateup S, Linthwaite B, May N, Munn J, Ramsay L, Rickett K, Rutter C, Smith A, Sondergeld P, Wallin M, Jones M, Beller E. Improving the translation of search strategies using the Polyglot Search Translator: a randomized controlled trial. J Med Libr Assoc. 2020 Apr;108(2):195-207. doi: 10.5195/jmla.2020.834.
- 3. McKinlay RJ, Wilczynski NL, Haynes RB; Hedges Team. Optimal search strategies for detecting cost and economic studies in EMBASE. BMC Health Serv Res. 2006 Jun 6;6:67. doi: 10.1186/1472-6963-6-67.
- 4. Rodgers M, Epstein D, Bojke L, et al. Etanercept, Infliximab and Adalimumab for the Treatment of Psoriatic Arthritis: A Systematic Review and Economic Evaluation. Southampton (UK): NIHR Journals Library; 2011 Feb. (Health Technology Assessment, No. 15.10.) Appendix 1, Literature search strategies. Available from: <https://www.ncbi.nlm.nih.gov/books/NBK109479/>
- 5. Medline Transpose [Internet]. Plymouth University Peninsula, NIHR CLAHRC South West Peninsula, National Institute of Health Research, College of Physicians & Surgeons of British Columbia. [cited 2021 Oct 29]. Available from:

<https://medlinetranspose.github.io/index.html>

## **Statement of Competing Interests**

No competing interests declared.

**Janice Y. Kung** BCom, MLIS *Public Services Librarian University of Alberta Edmonton AB, Canada Email address: [janice.kung@ualberta.ca](mailto:janice.kung@ualberta.ca)*